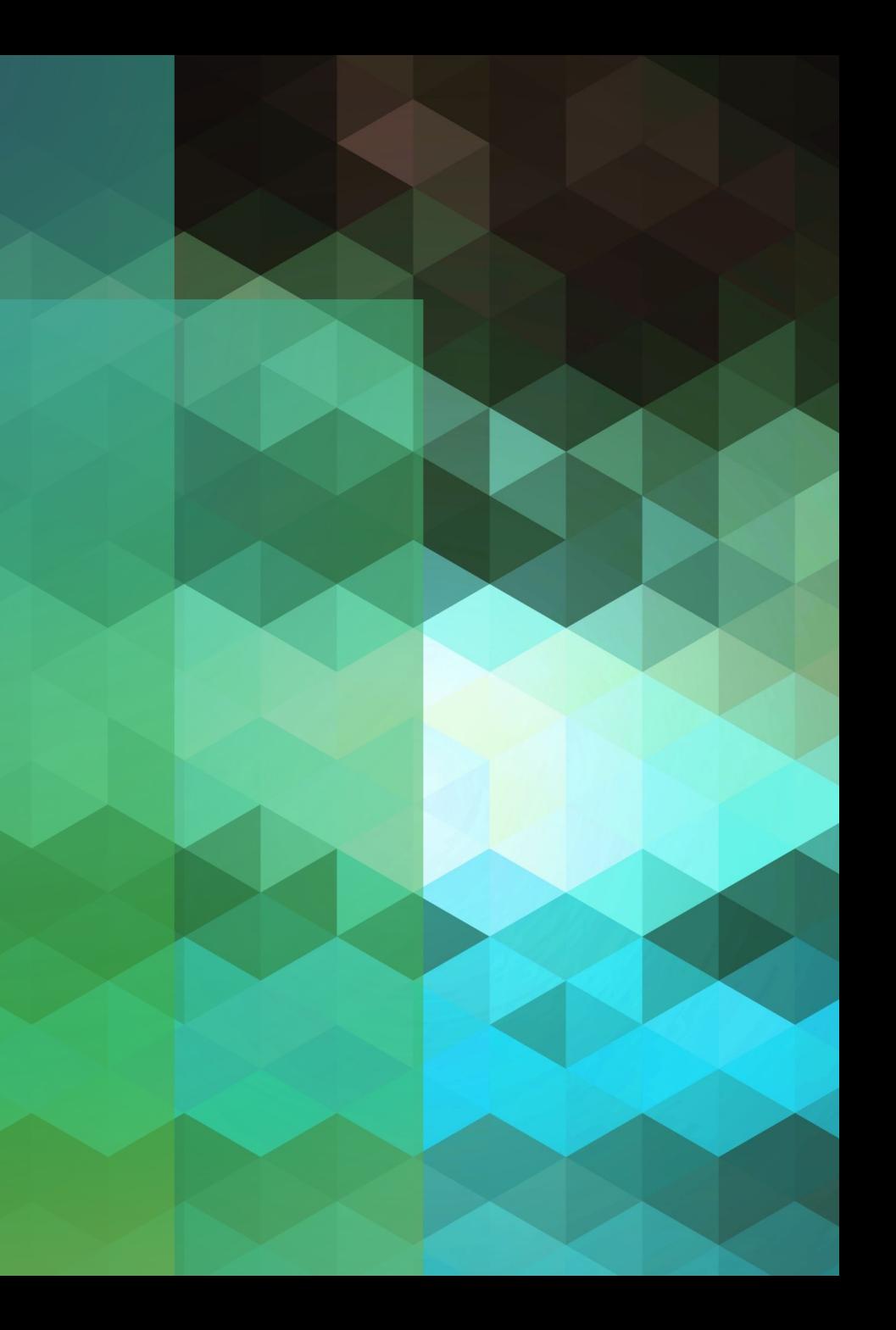

# **Branding in Primo VE**

CARLI Discovery Primo VE Committee Panel Discussion Tuesday, July 19, 2022 Aimee Walker, Joliet Junior College

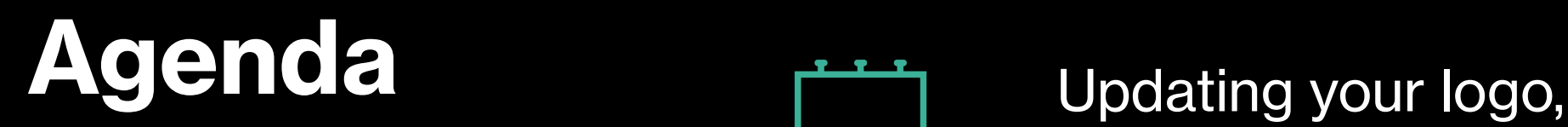

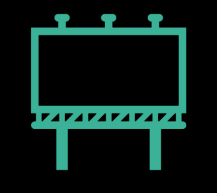

favicon, and page title

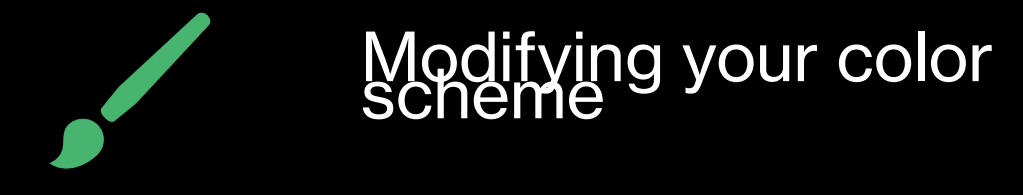

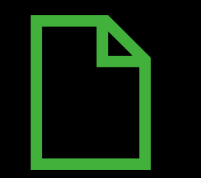

Making changes to the<br>landing page "cards"

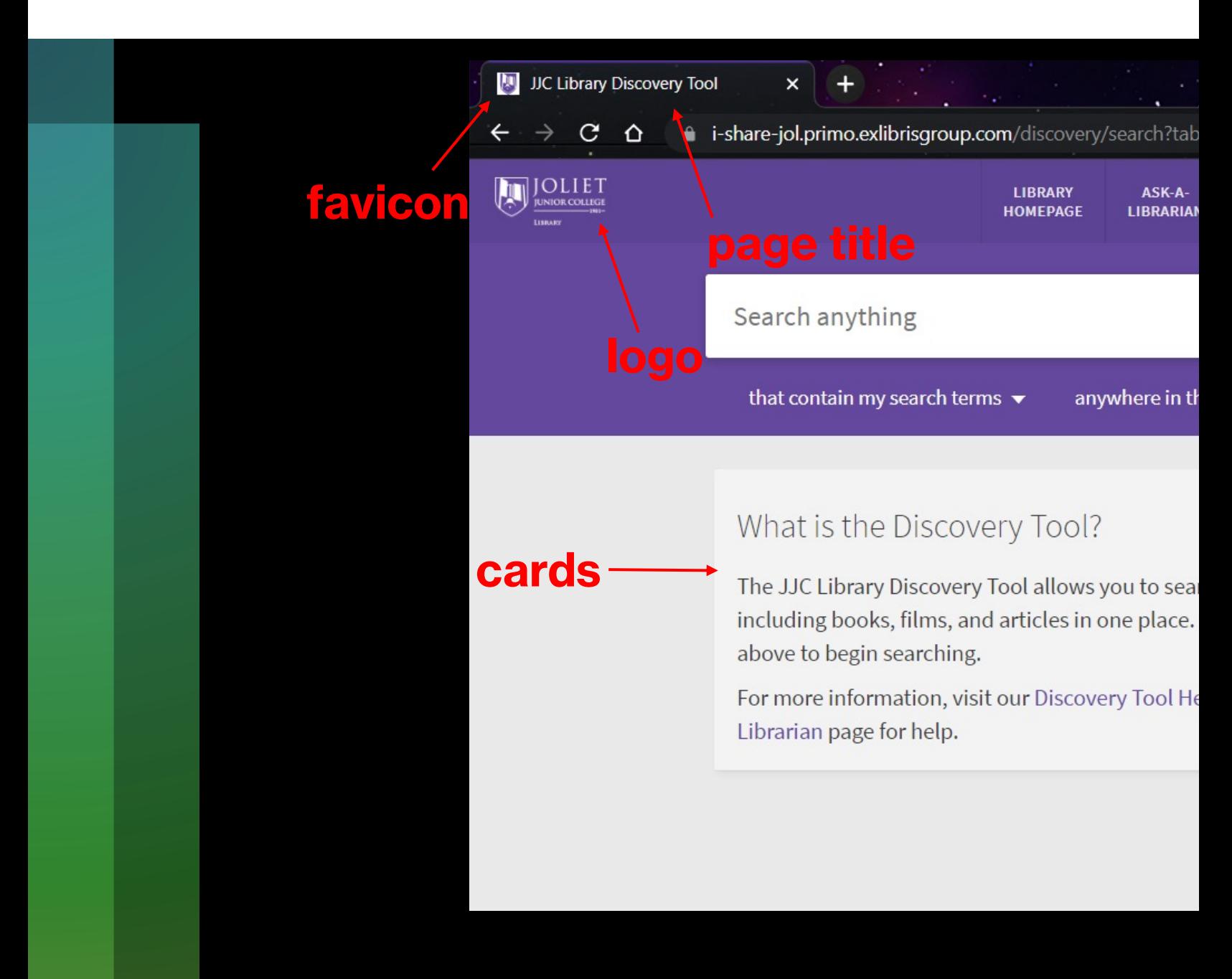

#### Primo VE Customization - Best

# **Before you begin...**

- Your library/institution logo as a .png or .svg file (max 300px by 100px and 30 KB)
- Your favicon as a 16px by 16px .ico file (most modern browsers will recognize .png, .gif, or .jpg as well)
- Hex codes for your preferred colors/institution colors
- A test copy of the View you wish to edit
- Discovery Administrator role

#### **For editing landing page cards only:**

- Code or text editing software (I like Notepad++)
- Ability to extract and compress zip files

# **Where do I begin?**

- Configuration > Discovery > Display Configuration > Configure Views
- Edit the View you want to configure
- Work is done on the Manage Customization Package tab
- Customizations are done for the individual View

### **Before you begin...**

Configuring: Joliet Junior College (JOL) - Joliet, IL v

#### < Views List

 $1 - 8$  of  $8$ 

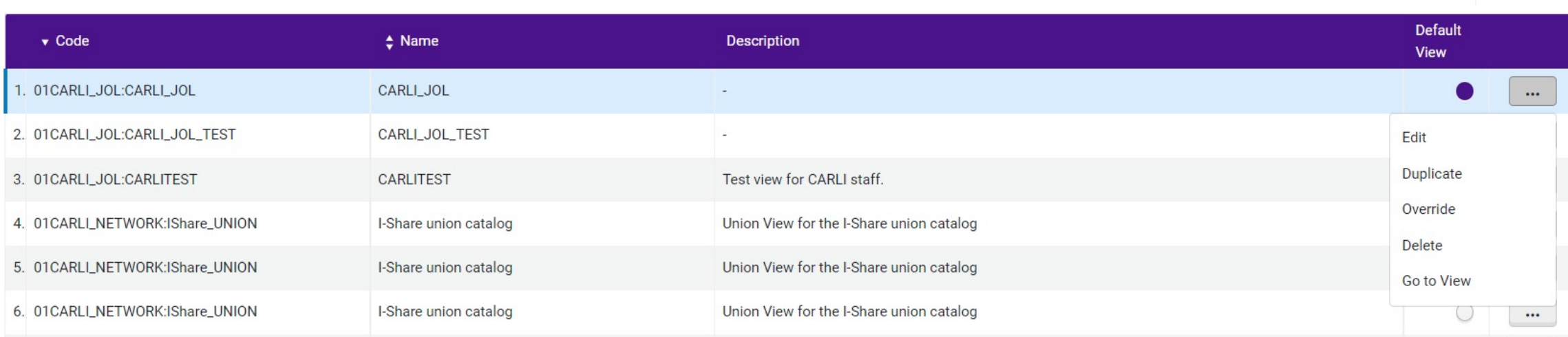

Can

 $\bullet$ 

Add View **C** 

# **Before you begin...**

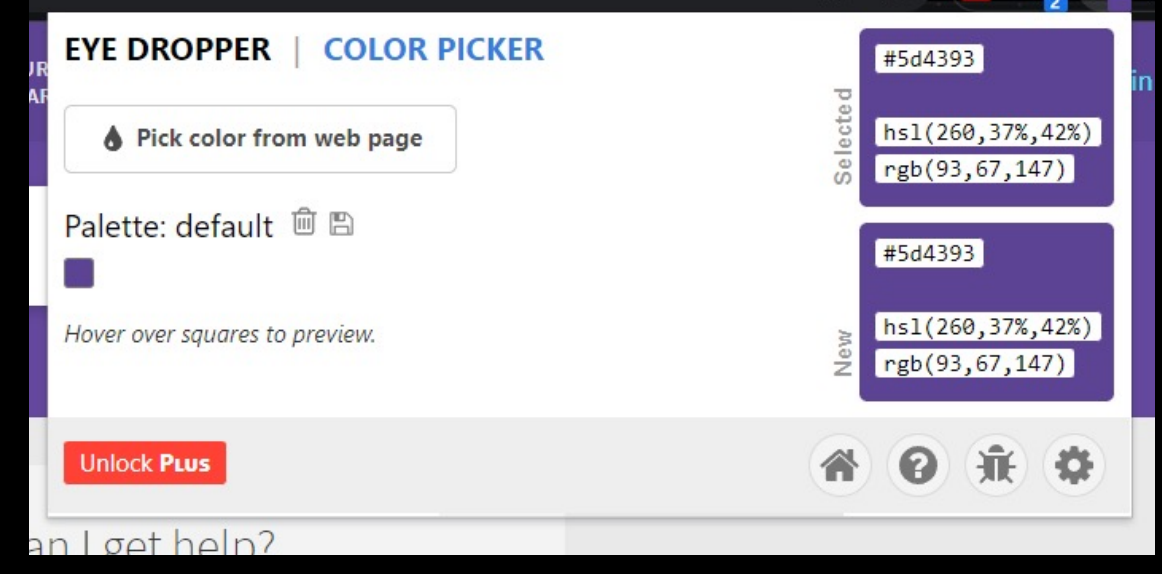

# **Download Customization Package**

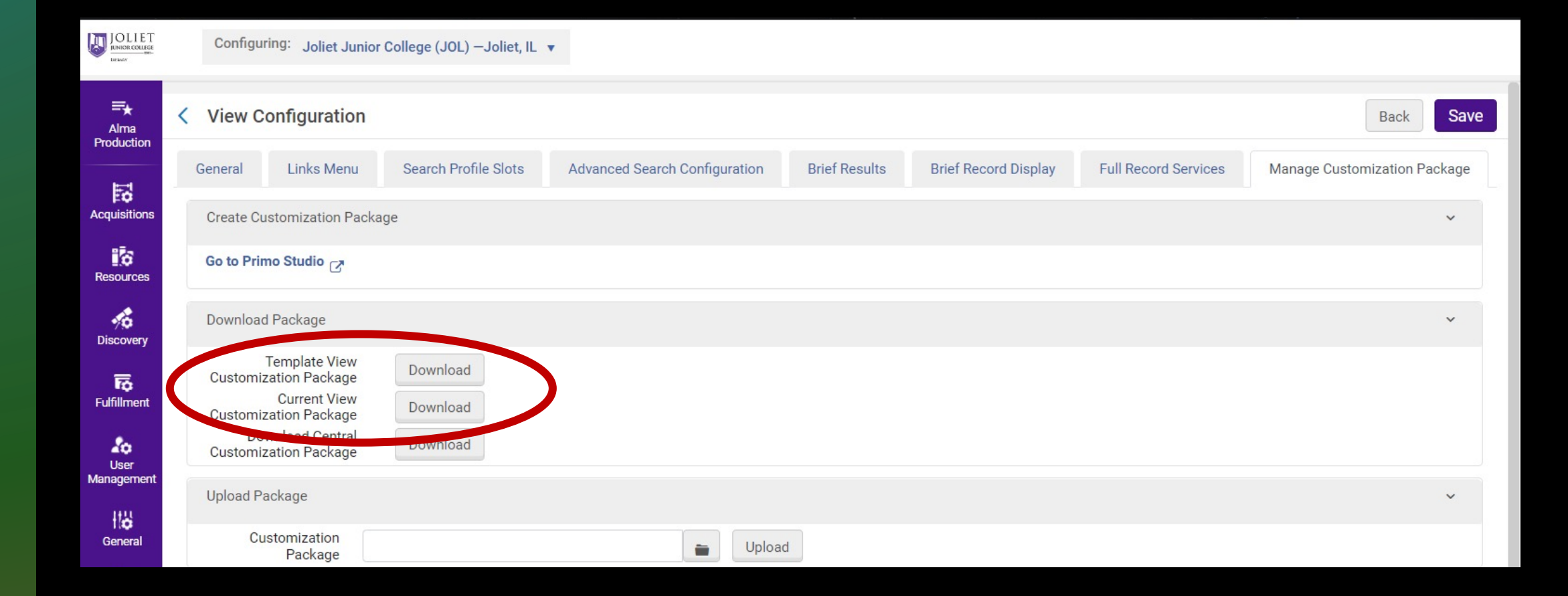

# **Go to Primo Studio and upload your customization package**

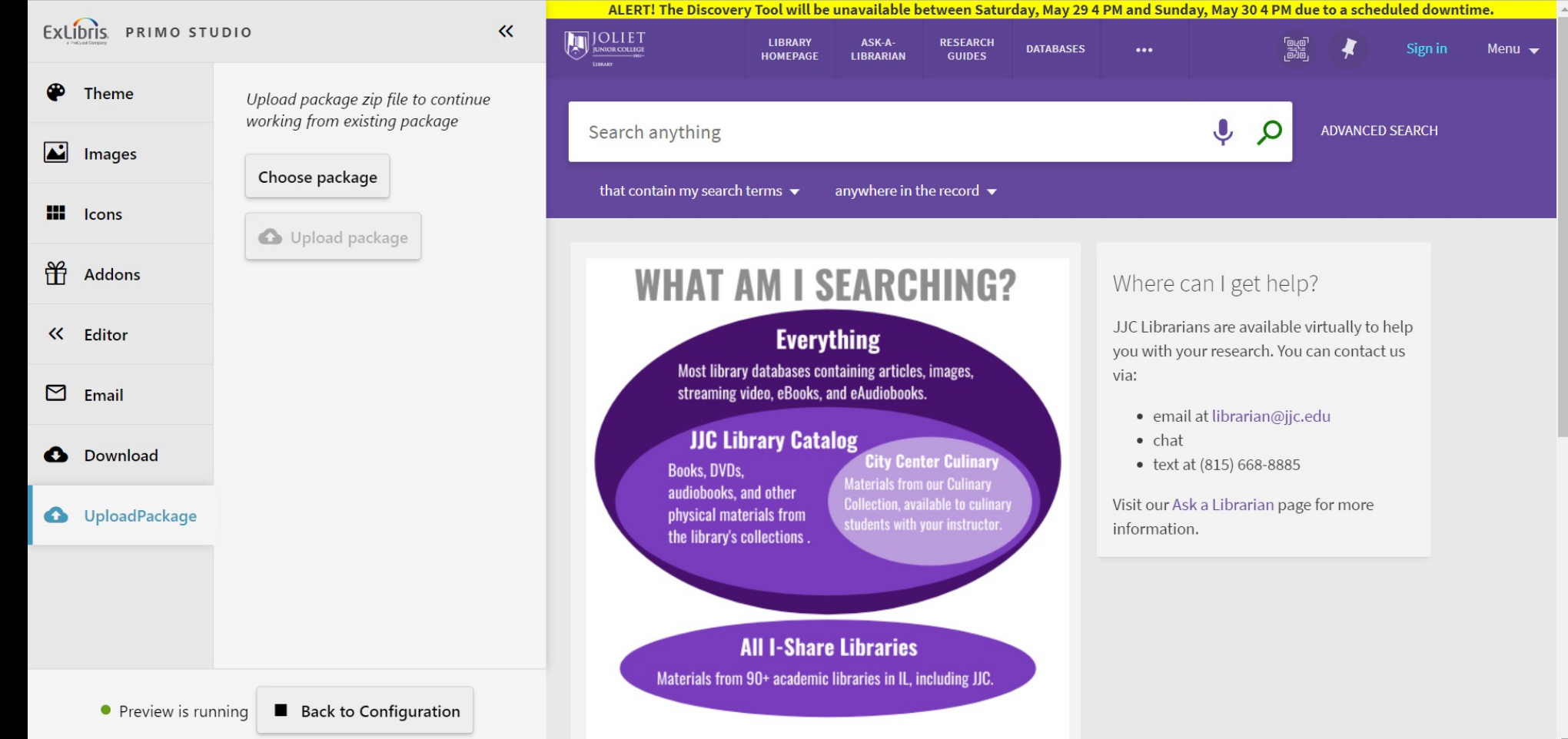

# **Modify the Theme**

#### Primo Studio for Primo V

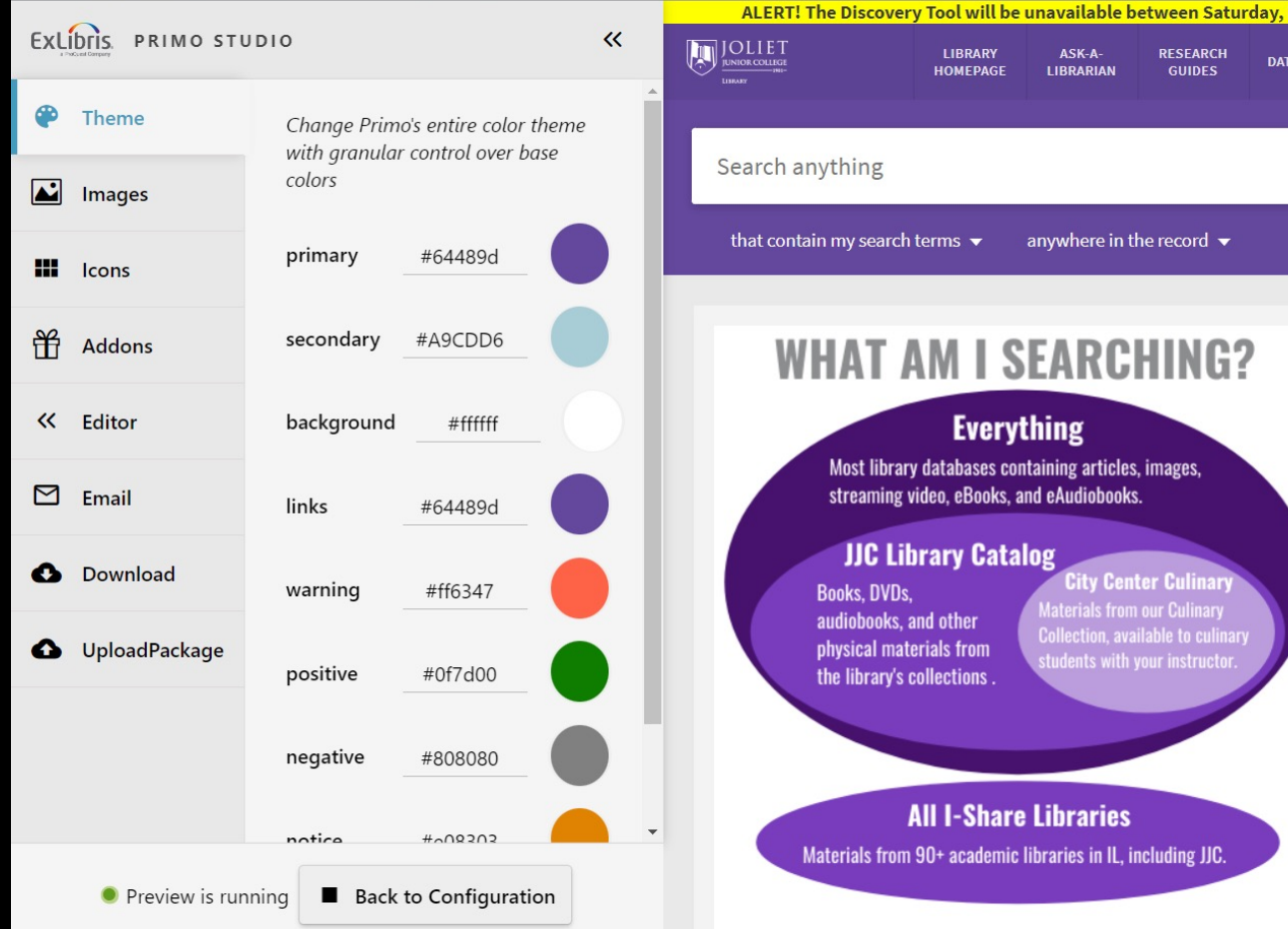

### **Upload Images**

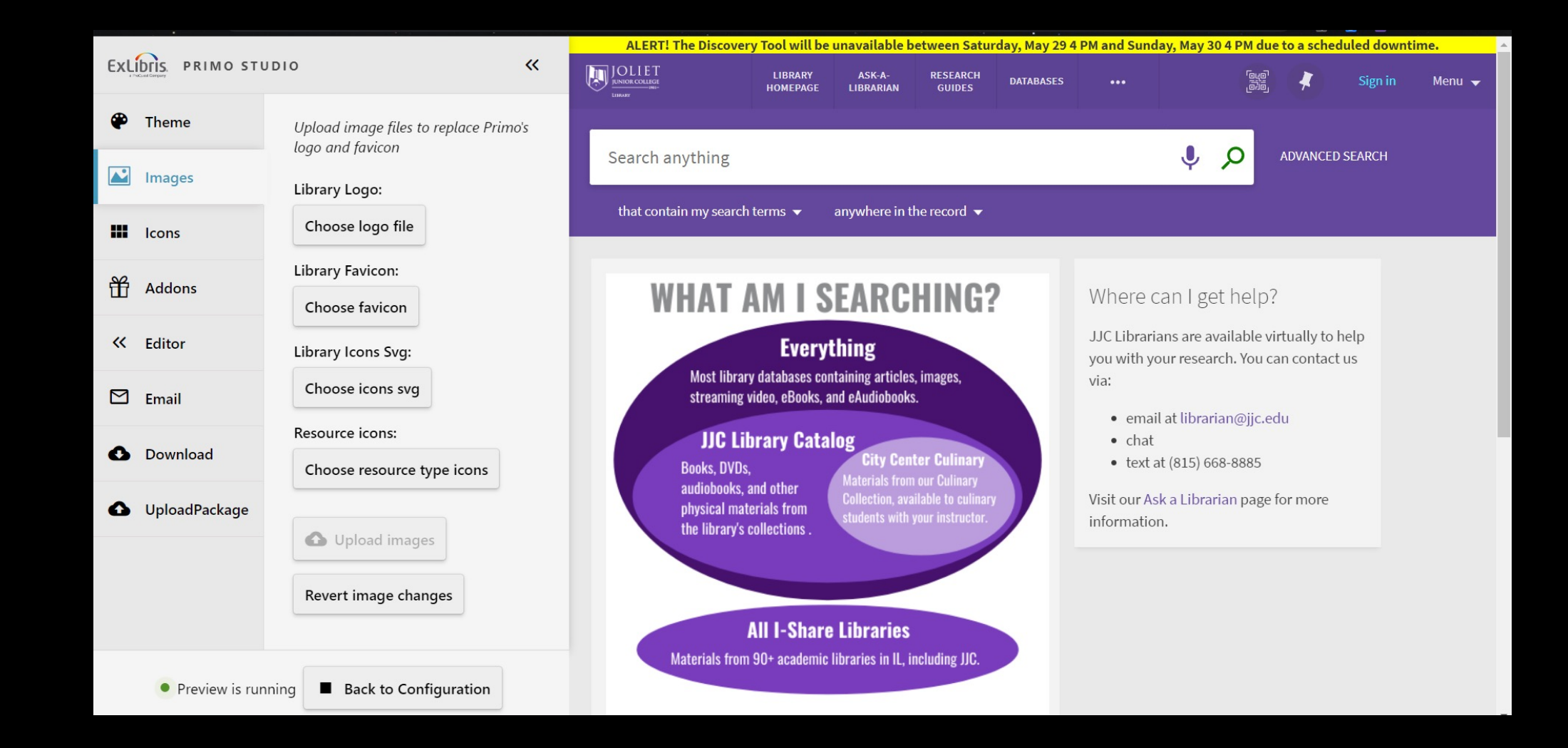

### **Download customized package**

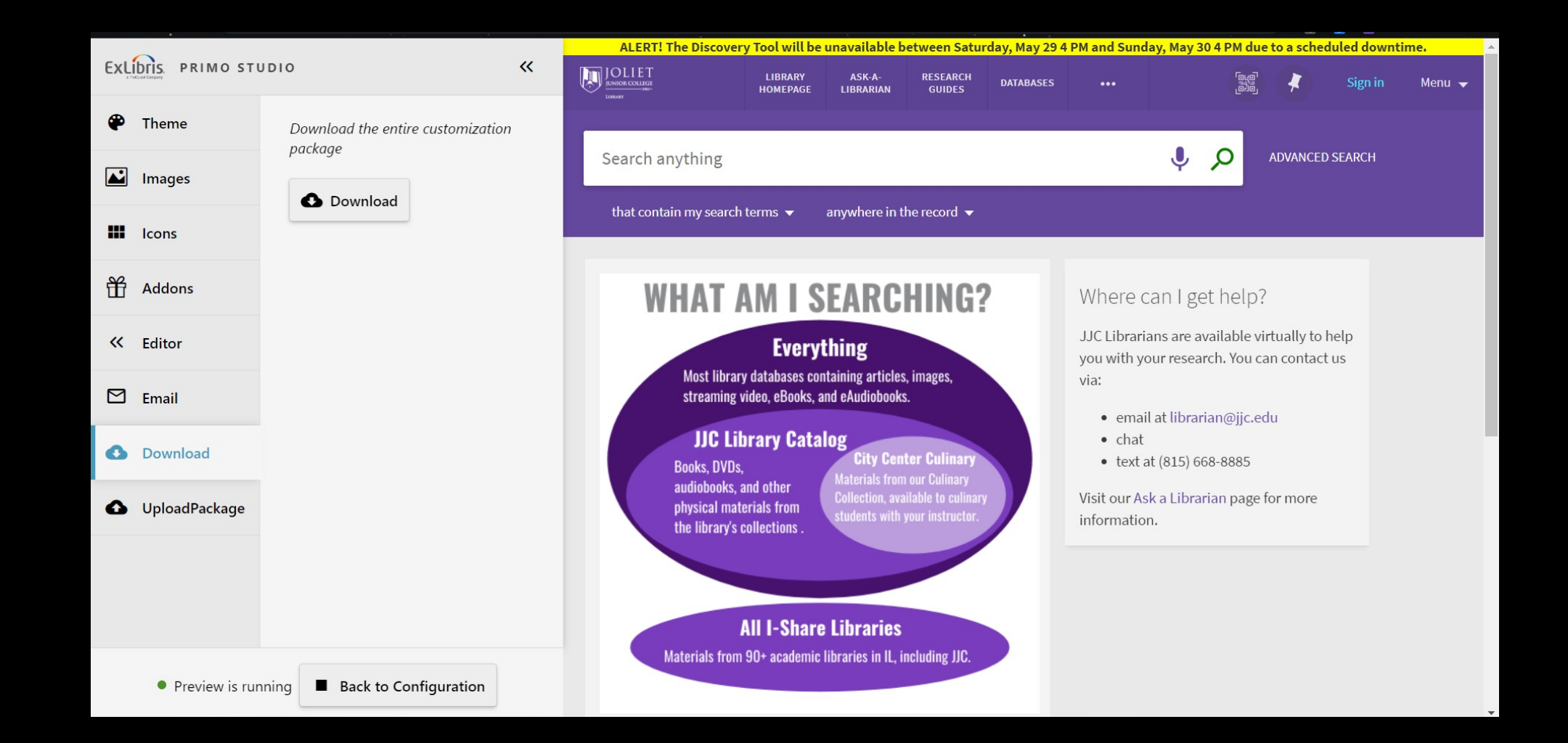

# **Upload customized package to View**

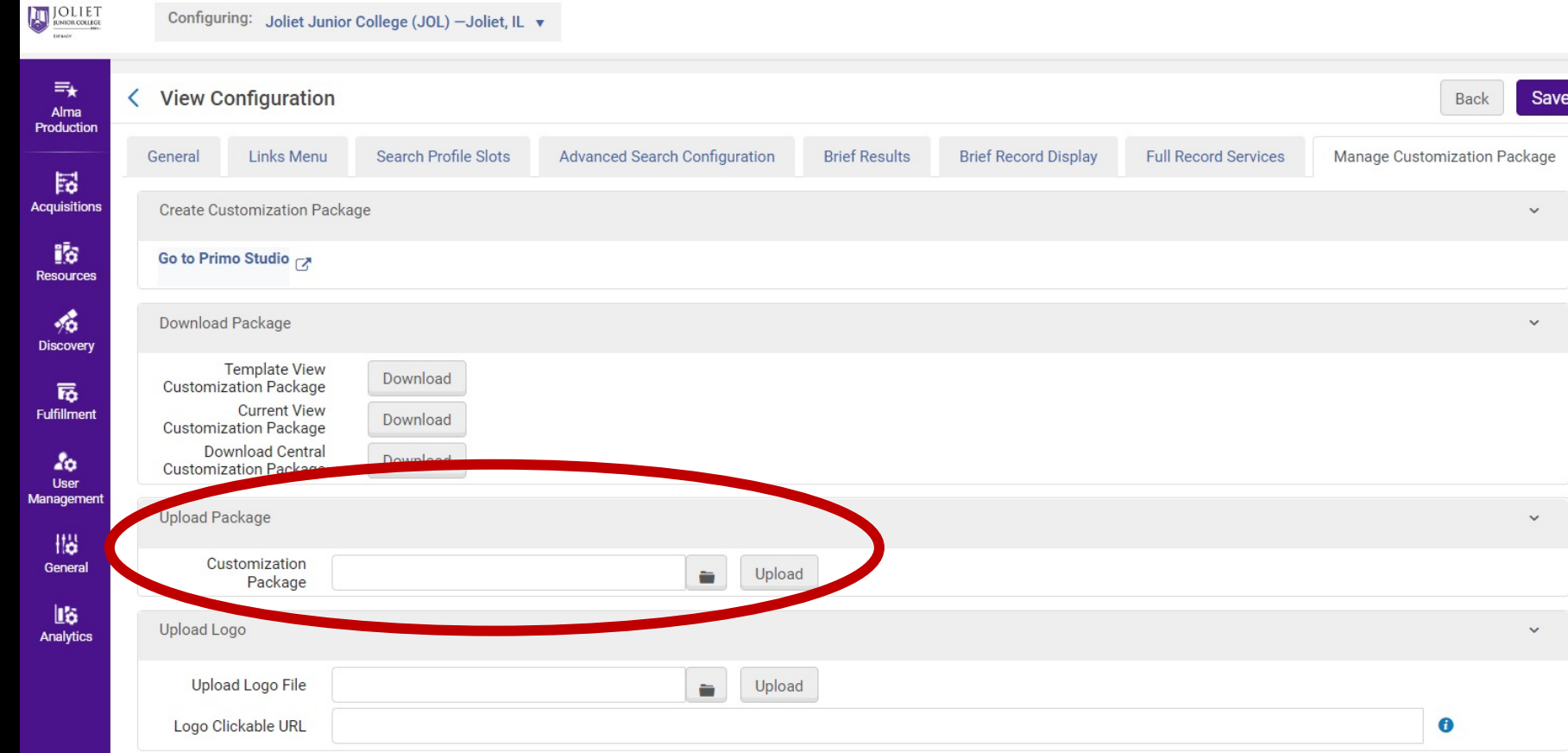

# **[Changing Page Title](https://knowledge.exlibrisgroup.com/Primo/Product_Documentation/020Primo_VE/Primo_VE_(English)/050Display_Configuration/030Configuring_Display_Labels_for_Primo_VE)**

- Configuration > Discovery > Display Configura Header/Footer Title Labels
- Primo VE Customization Best Practices > Containt [in Primo VE](https://knowledge.exlibrisgroup.com/Primo/Knowledge_Articles/How_Can_I_Change_the_Page_Title_in_Primo%3F)
- Configuring Display Labels for Primo VE con default but can be changed to target specific

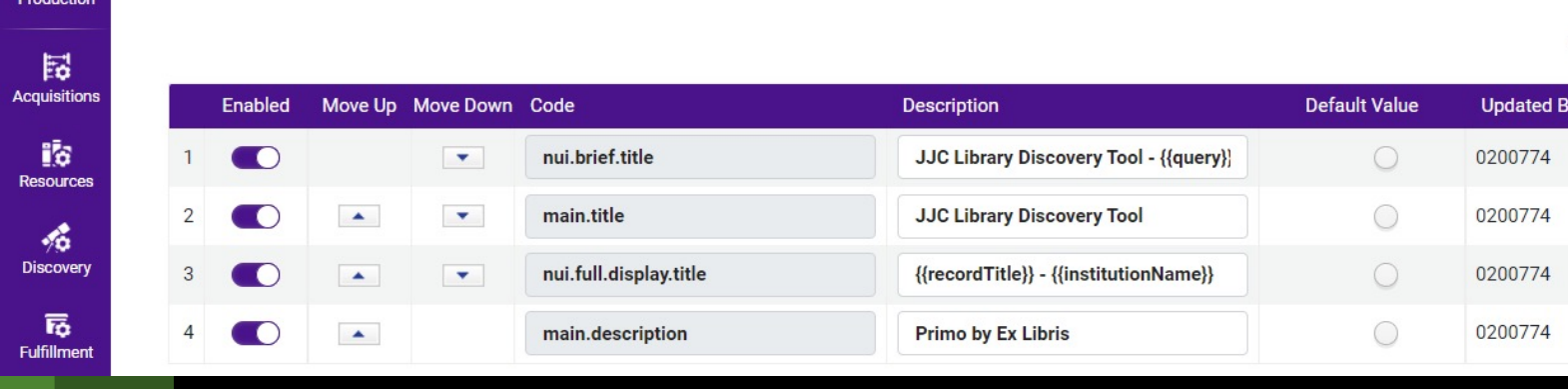

How can I change the Page Title in Primo VE?

 $\equiv_{\star}$ Alma

< Code Table

# **Editing the landing page cards Before you begin...**

- Requires basic knowledge of HTML
- Download current customization package
- Extract zip file
- Open homepage en.html in text editor

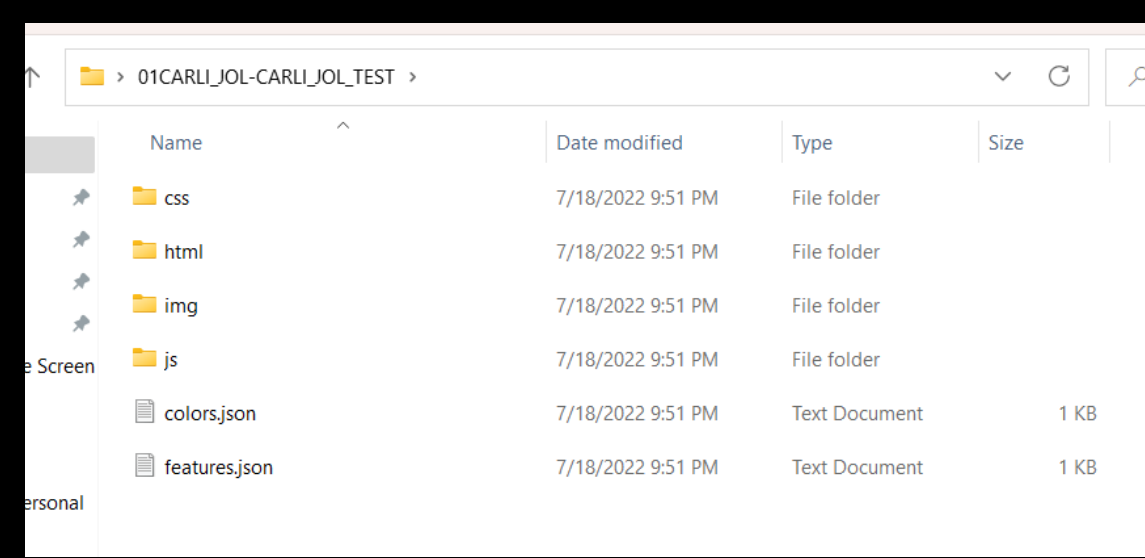

{customization folder} > html > homepage > homepage\_en.html

### **Editing the cards**

**LIBRARY** 

**WHAT AM I SEARCHING?** 

**Everything** Most library databases containing articles, images, streaming video, eBooks, and eAudiobooks

**All I-Share Libraries** Materials from 90+ academic libraries in IL, including JJC.

**JJC Library Catalog** 

Search anything

that contain my search terms  $\blacktriangledown$ 

**Books, DVDs,** audiobooks, and other

physical materials from the library's collections. ASK-A-

anywhere in the record  $\,\,\blacktriangleright\,$ 

ity Center Culina

ction, available to culina

**RESEARCH** 

**GUIDES** 

**DATABASES** 

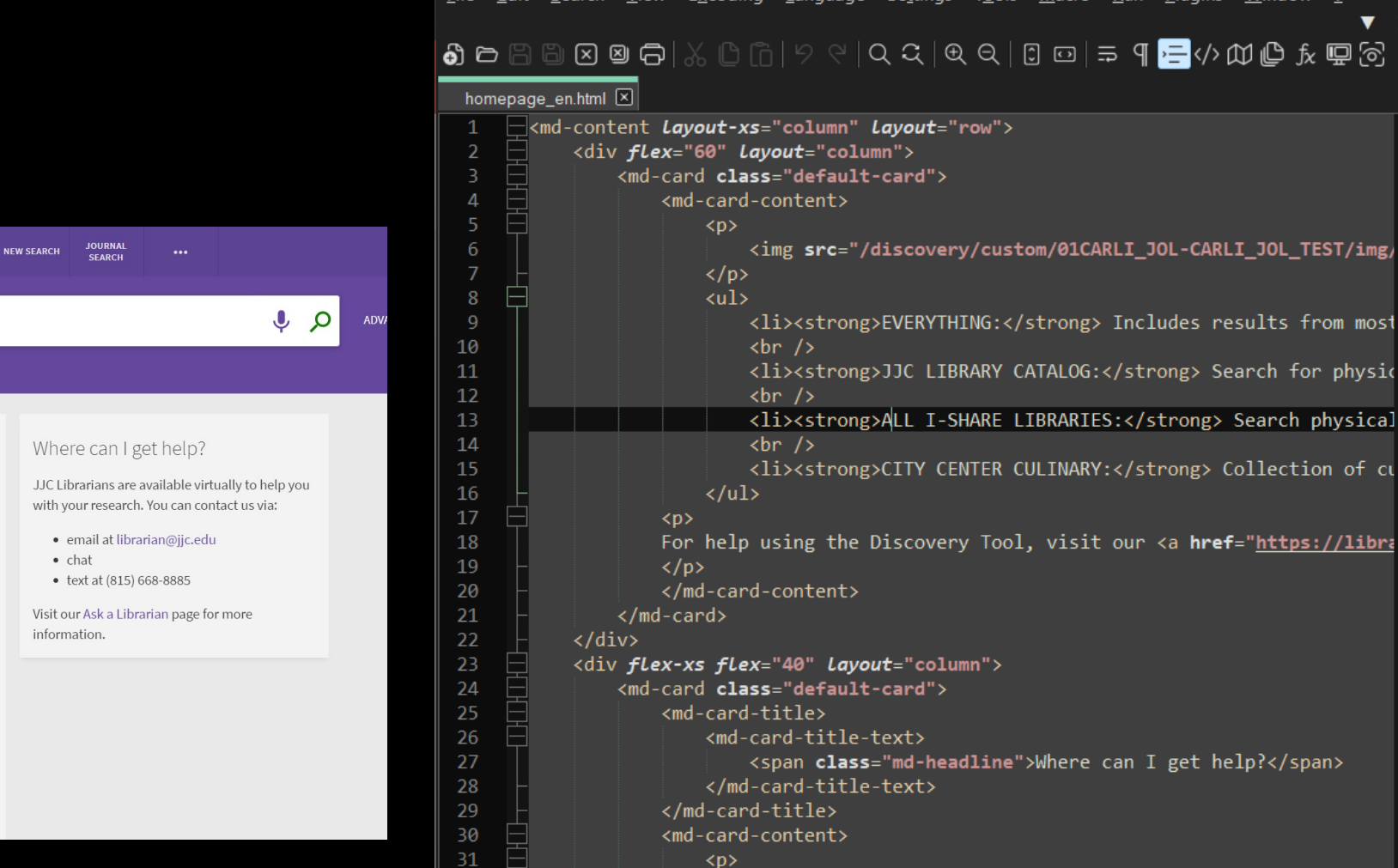

**Cilo** 

31

32

Search

**Miow** 

length: 2,486 lines Ln: 13 Col: 34 Pos: 833

C:\Users\yourp\Desktop\01CARLI\_JOL-CARLI\_JOL\_TEST\html\homepage\homepage\_en.h...

Fncoding Language Settings Tools Macro Run Plugins Window ?

JJC Librarians are available virtually to help you with your resear

al.

Ο

 $\times$ 

 $\blacktriangledown$   $\times$ 

om most

of cu

# **Editing the cards**

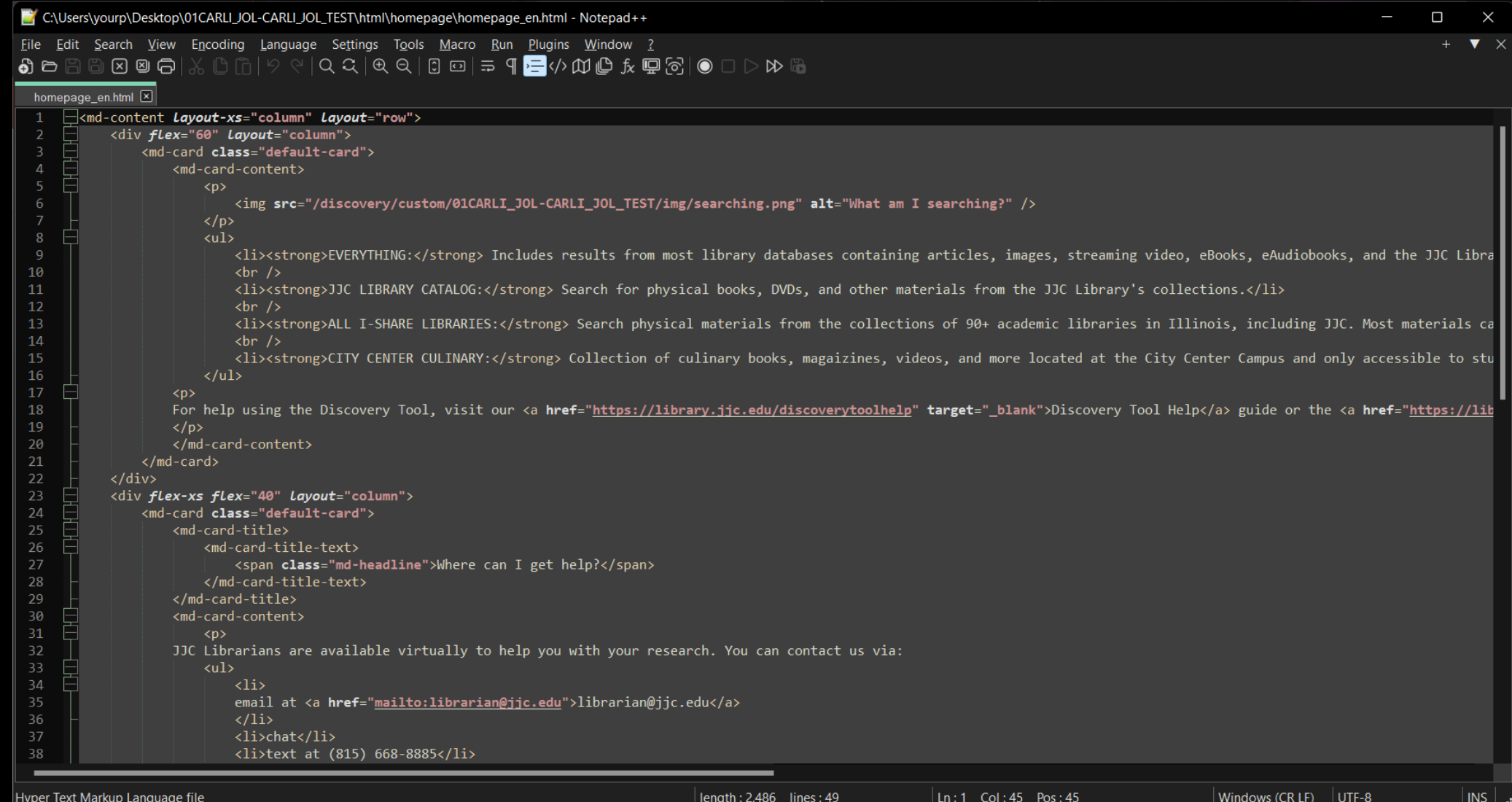

# **Compress the customization folder**

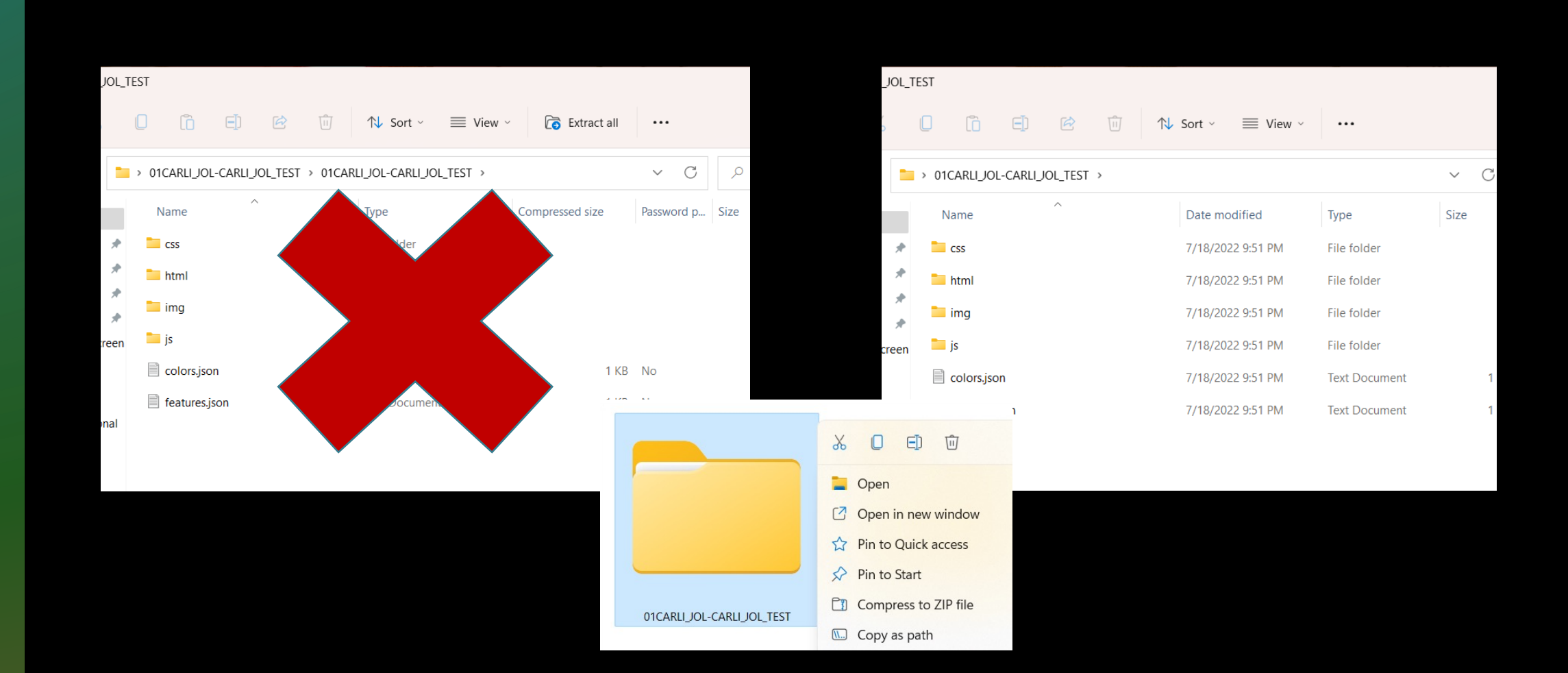

# **Upload customized package to View**

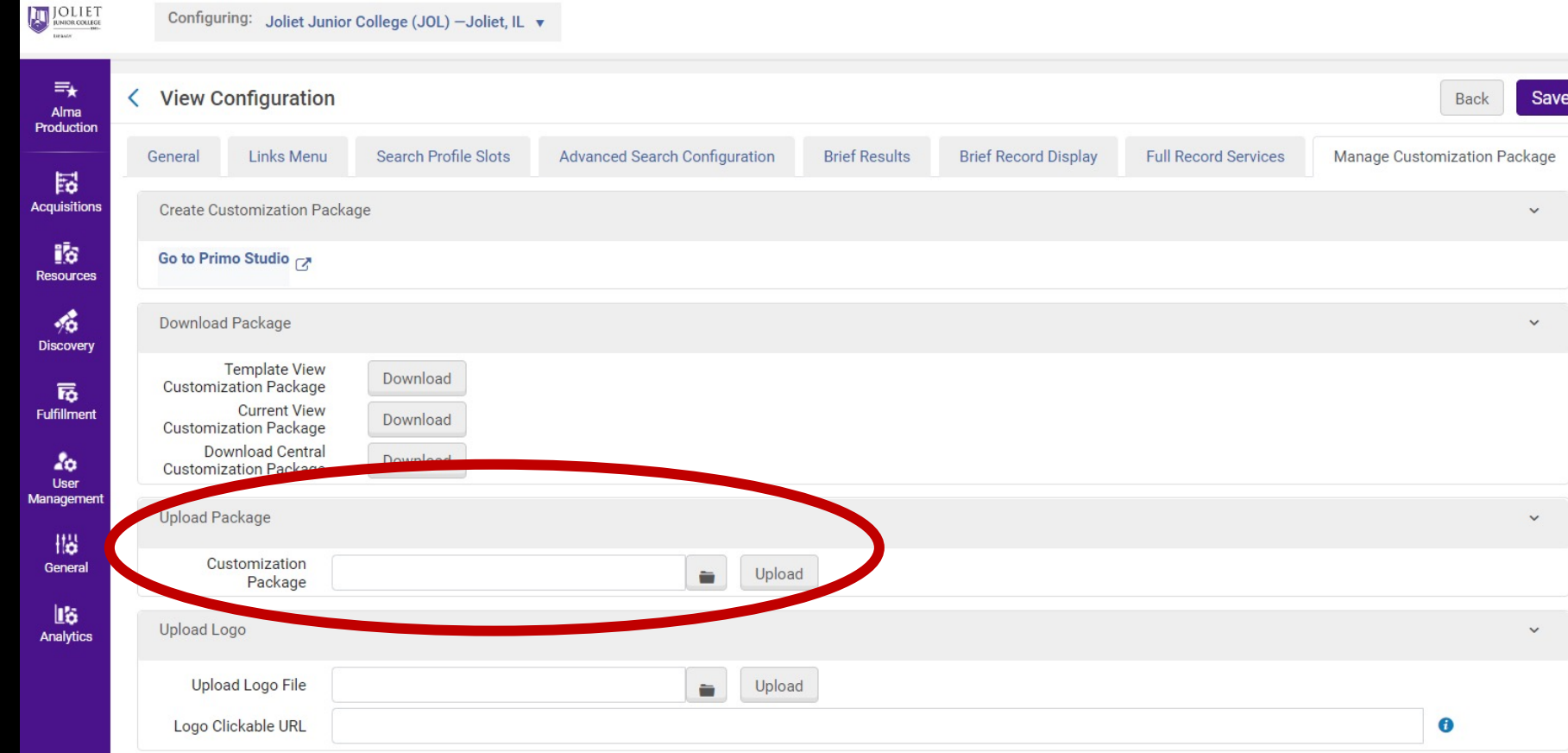

# **[Thank you!](mailto:aiwalker@jjc.edu)**

Aimee Walker Joliet Junior College Library aiwalker@jjc.edu